# Cхемы обмена Mobile SMARTS с учетной системой на платформе «1С: Предприятие» в онлайн-режиме через web- и http-сервис

Последние изменения: 2024-03-26

**Web-сервер** — [сервер](https://ru.wikipedia.org/wiki/%25D0%2592%25D0%25B5%25D0%25B1-%25D1%2581%25D0%25B5%25D1%2580%25D0%25B2%25D0%25B5%25D1%2580?roistat_visit=481165), принимающий HTTP-запросы от клиентов, обычно web-браузеров, требуется для публикации базы 1С.

**Web-сервис «Клеверенс»** — сервис для взаимодействия сторонних приложений между собой (в нашем случае это «1С: Передприятие» и сервер Mobile [SMARTS\)](https://www.cleverence.ru/support/13831/). Для того чтобы использовать web-сервис «Клеверенс», необходимо предварительно его [настроить](https://www.cleverence.ru/support/61652/).

**Http-сервис** — позволяет использовать 1С как набор сервисов в сложных распределенных системах, а также позволяет интегрировать «1С:Предприятие» с другими информационными системами.

Использование web- или http-сервиса не избавляет от необходимости обмена между сервером 1С и сервером Mobile SMARTS, который может быть реализован двумя способами:

- Через [REST](https://www.cleverence.ru/support/category:747/) (основной метод).
- Через [COM-компоненту](https://www.cleverence.ru/support/category:735/) Mobile SMARTS (устаревший метод, используется как альтернативный).

# Схема обмена данными между сервером 1С и сервером Mobile SMARTS с помощью web-сервера через REST

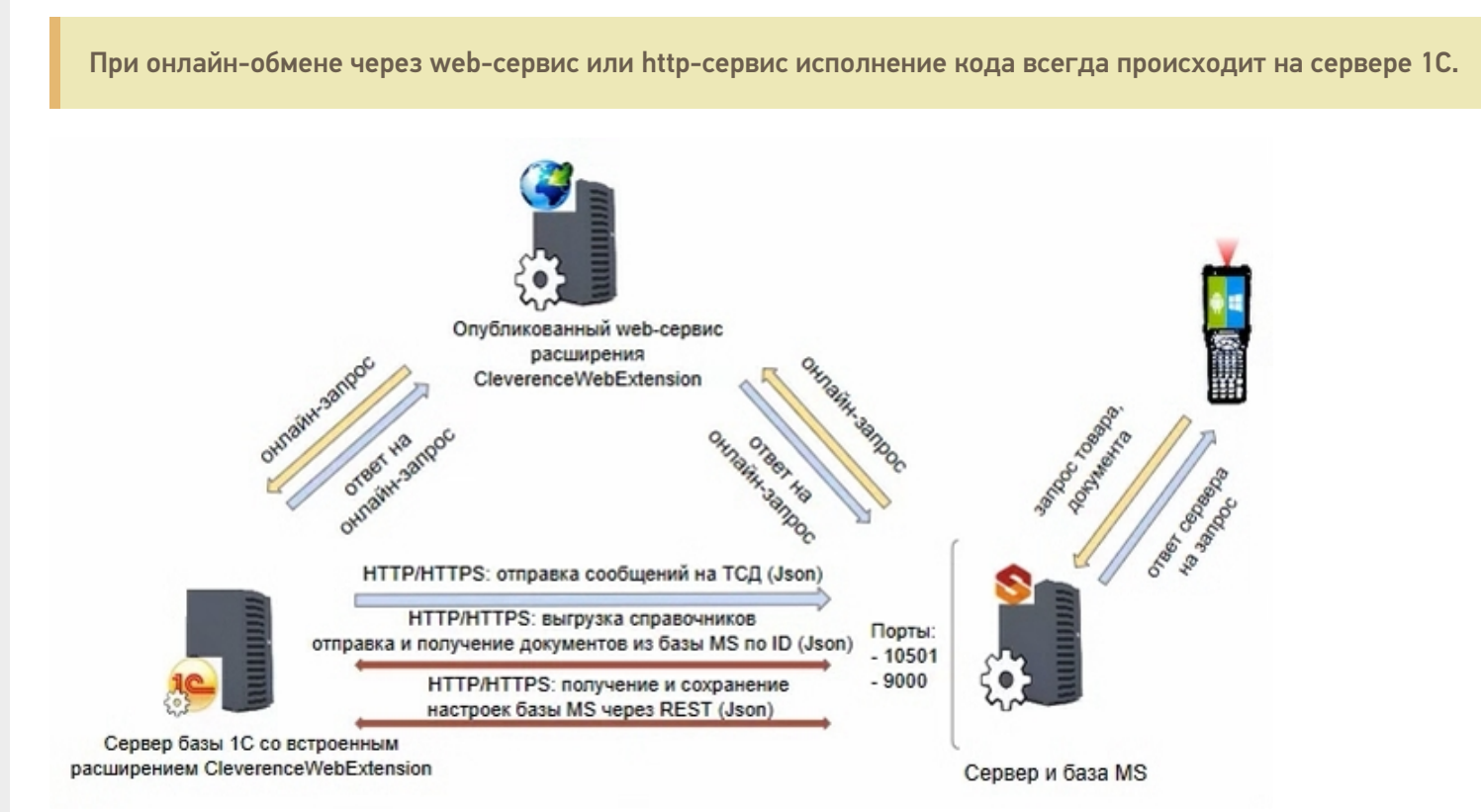

## <span id="page-0-0"></span>**Компоненты схемы:**

1. Сервер базы 1С со встроенным расширением CleverenceWebExtension (необходимо для публикации web- (http-) сервиса на web-сервере) — ПК, на котором располагается служба сервера «1С: Предприятие» (не обязательно тот же ПК, на котором запускается программа 1С).

Проверить расположение серверной базы можно в окне «О программе» в базе «1С: Предприятие». Пункт «Сервер» будет отображать сетевое имя компьютера, на котором установлен сервер 1С.

- 2. **Web-сервер** может располагаться где угодно, где есть установленная платформа 1С с установленным модулем web- (http-) сервисов.
- 3. **Сервер Mobile SMARTS** специальная служба для обработки запросов на получение/ отправку документов, номенклатуры и других данных от клиентов с мобильных ТСД. Также на сервере хранятся серверные справочники, локальные справочники ТСД для отправки клиентам, а также документов ТСД.

#### **Как это работает**

Обмен между «1С: Передприятием» и сервером Mobile SMARTS в данной схеме происходит с помощью [REST](https://www.cleverence.ru/support/category:747/) технологии реализации запросов с использованием HTTP-протокола. На ПК с установленным сервером Mobile SMARTS должны быть открыты соответствующие порты (сервера и базы MS). Сервер обрабатывает HTTPзапросы и выдает ответ в формате Json.

## Схема обмена данными между сервером 1С и сервером Mobile SMARTS с помощью web-сервера с установленной на нем COM-компонентой

Данная схема обмена не поддерживается с версии 1.3.1.х «Склада 15».

Компоненты схемы аналогичны [вышеописанным,](#page-0-0) с отличием в том, что на сервере базы 1C с установленным расширением дополнительно зарегистрирована COM-компонента.

#### **Как это работает**

Для того, чтобы работать с базой 1С в онлайн-режиме через веб-сервис, необходимо установить на сервер компоненты TerminalConnector и StorageConnector (или скопировать на сервер папку «Connectivity» из папки платформы MS), и запустить файл «COM. bat» от имени администратора.

Настройки подключения в обработке лучше осуществлять по строке подключения и настраивать от имени пользователя, который будет выполнять подключение к 1С во время онлайн-обмена с сервером Mobile SMARTS. Также необходимо указать, что компонента установлена на сервере 1С, и подключение выполняется оттуда.

Интеграционная обработка «вшивается» в справочник дополнительных отчетов и обработок, чтобы она была доступна серверу 1С. Сама папка базы MS серверу 1С недоступна, [подробнее](https://www.cleverence.ru/support/67266/) об этом в статье.

## Не нашли что искали?

の